## CLICK ON **A+ Grading**

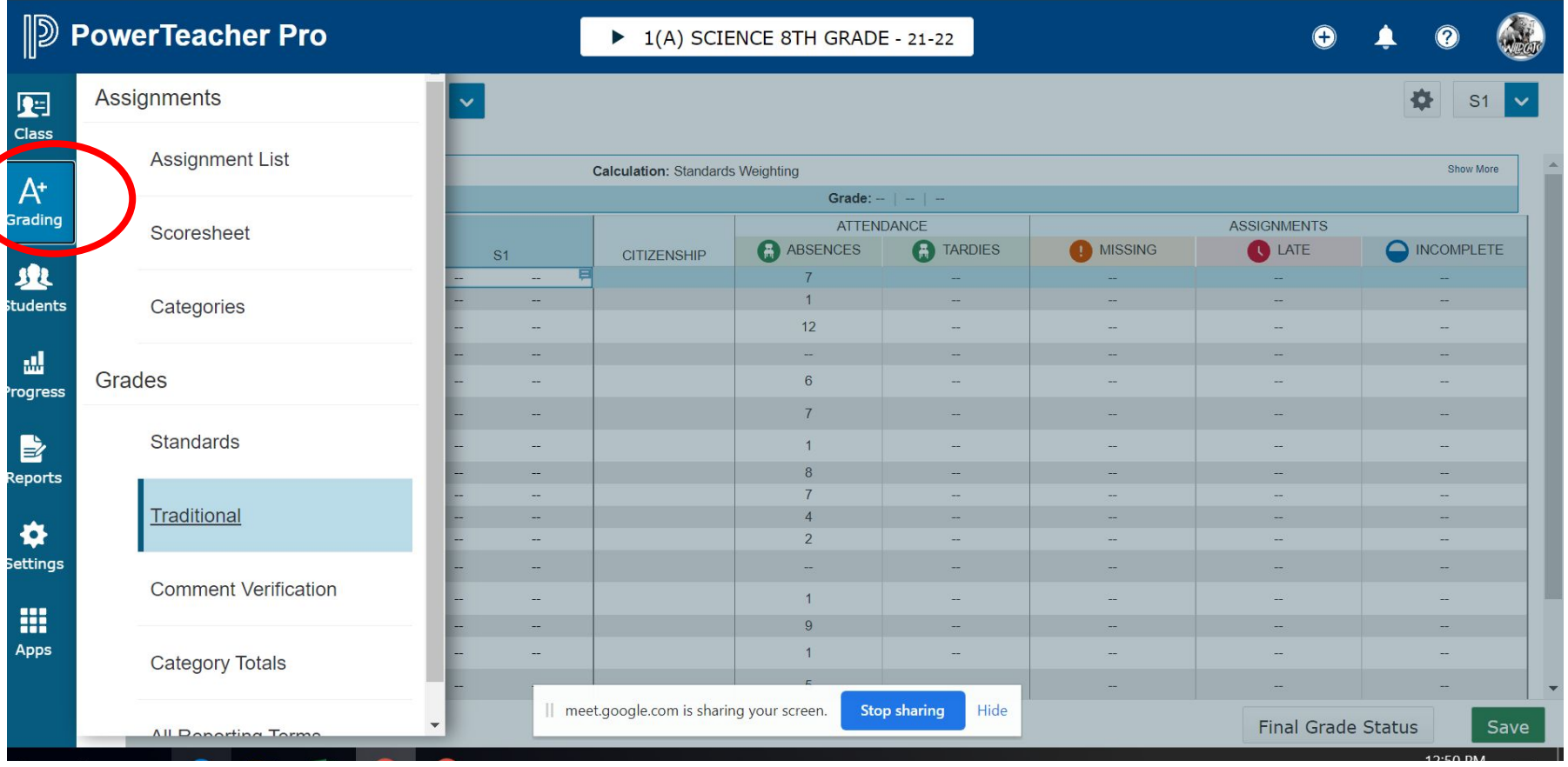

 $\bigg($ 

## Click on **Traditional**

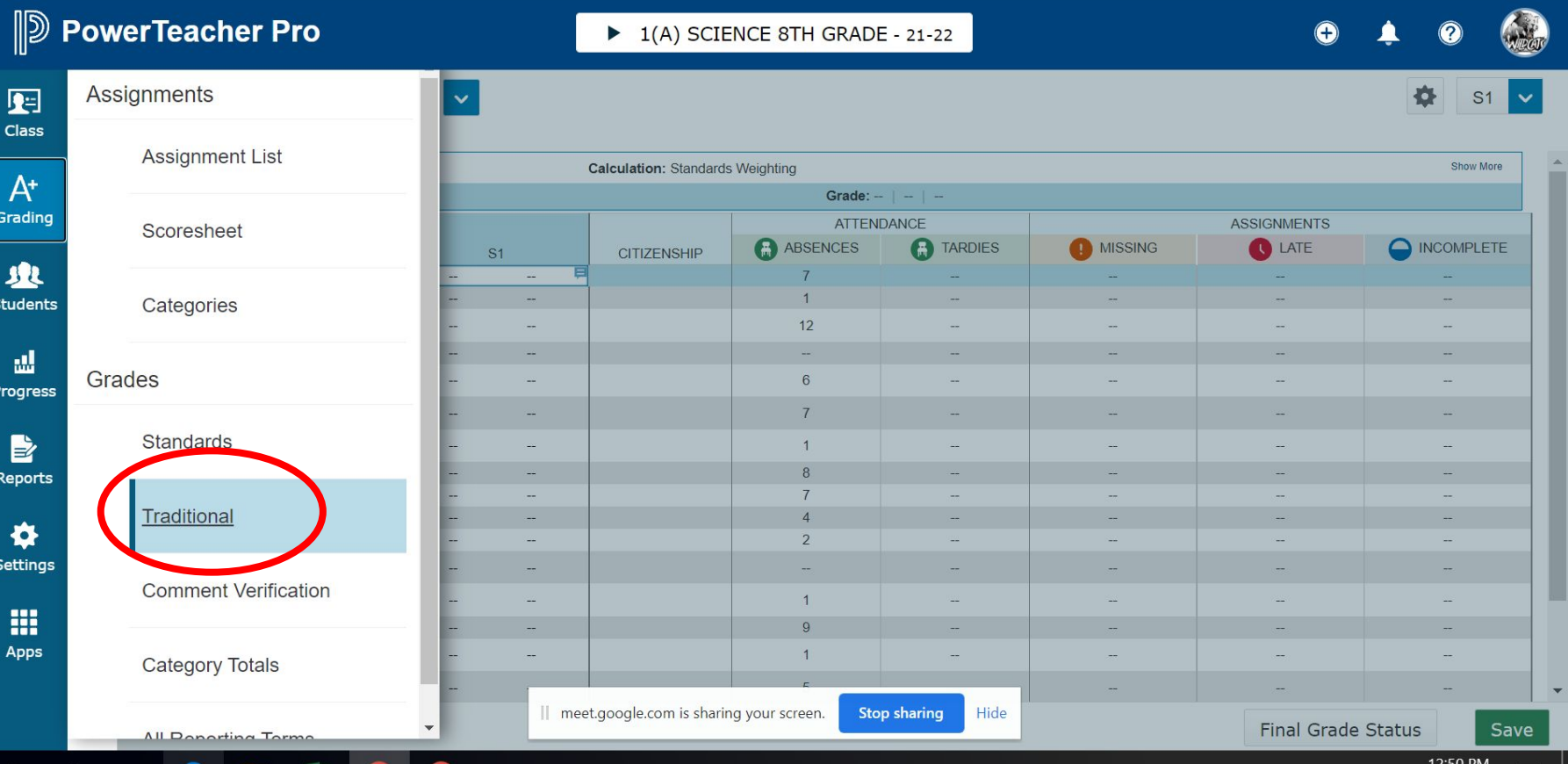

## **Double click on ESL Student's final grade.**

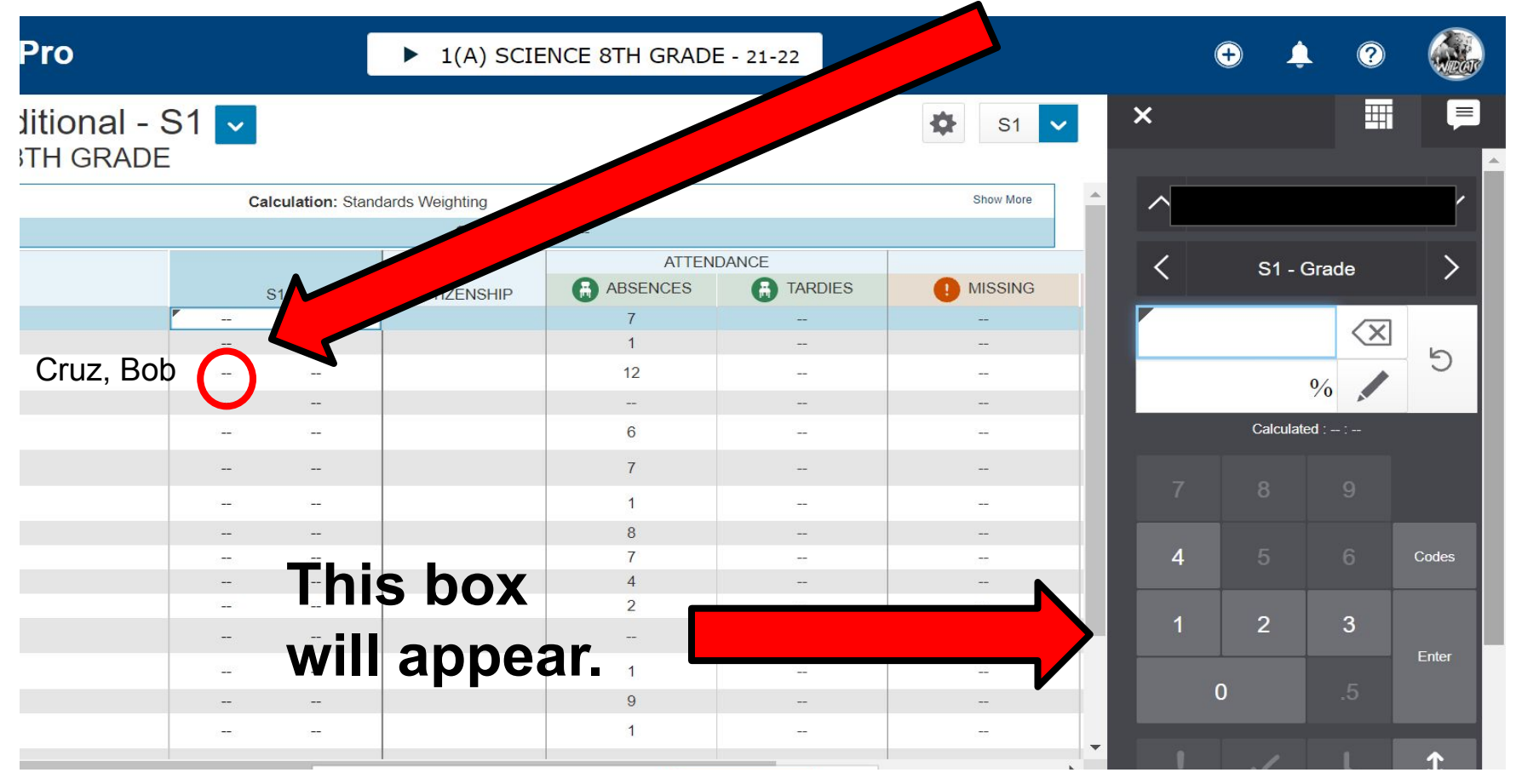

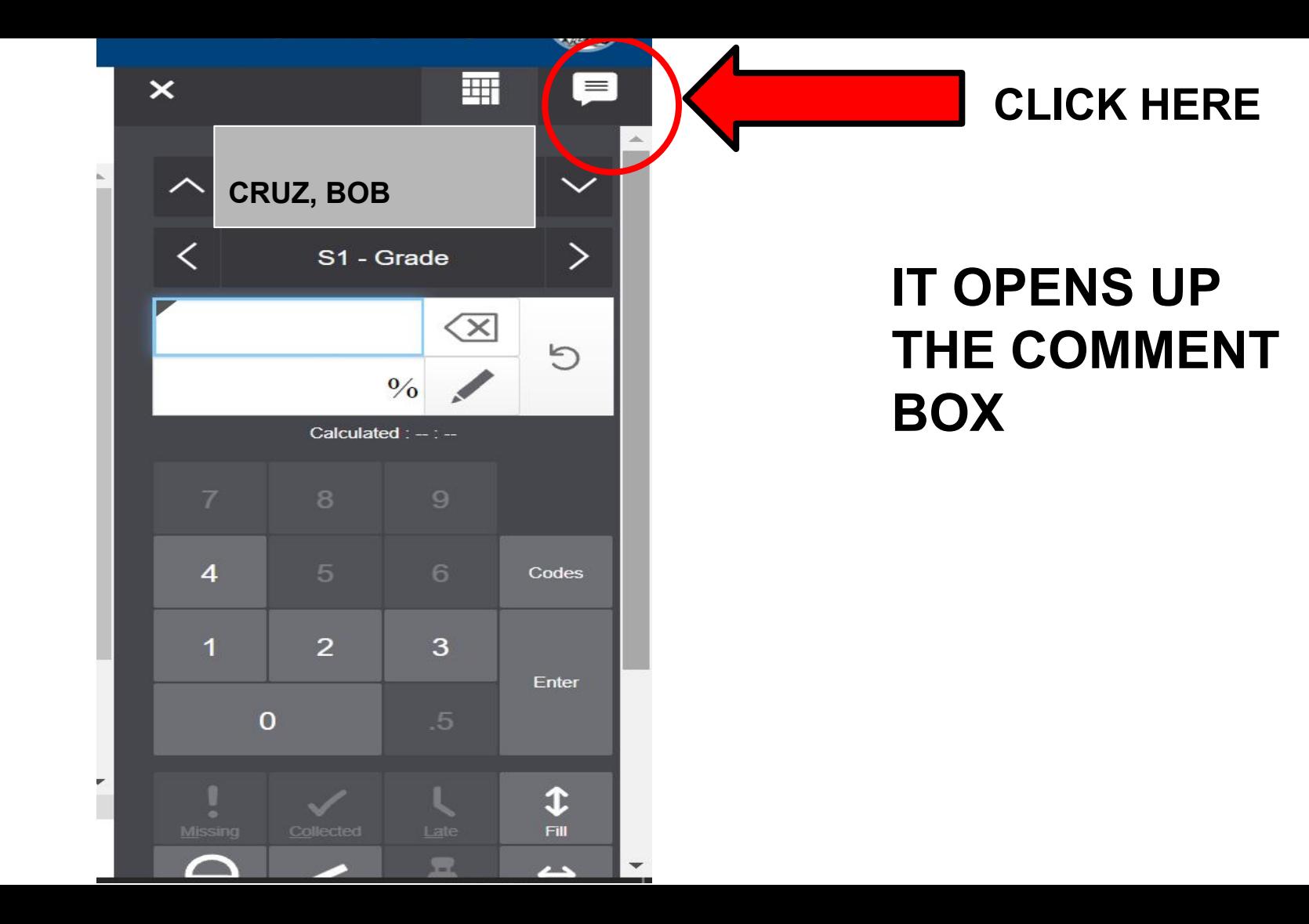

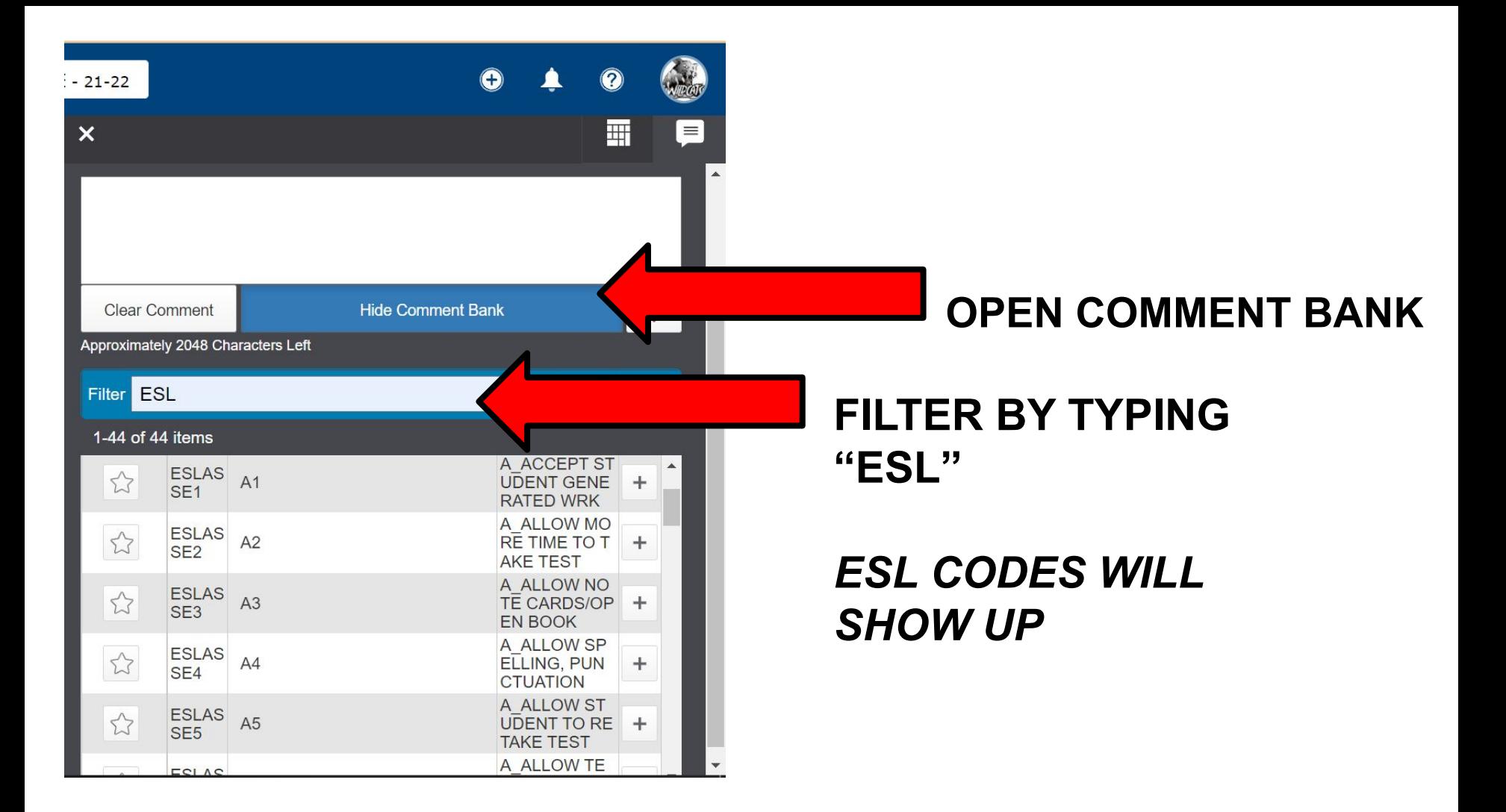

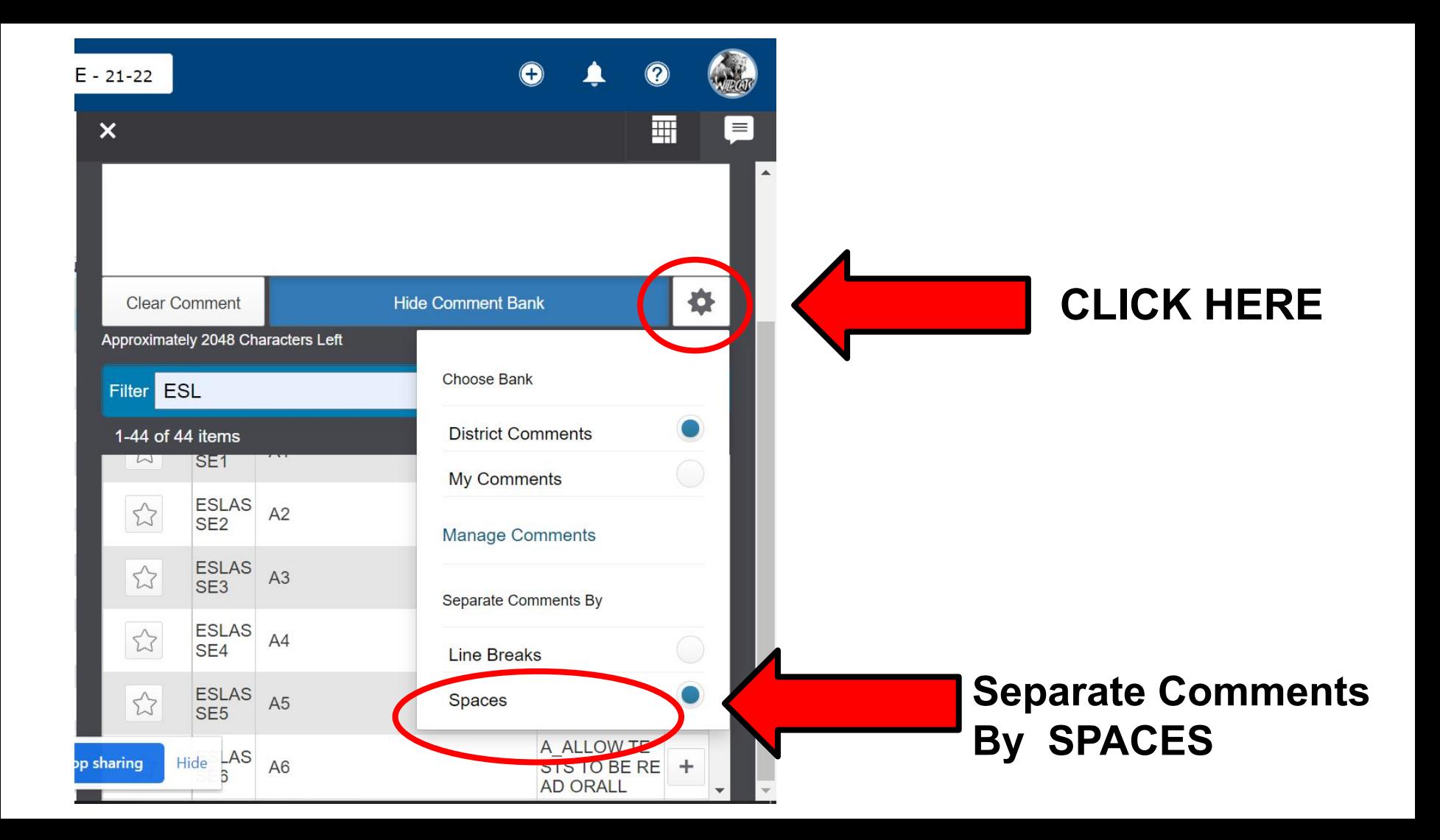

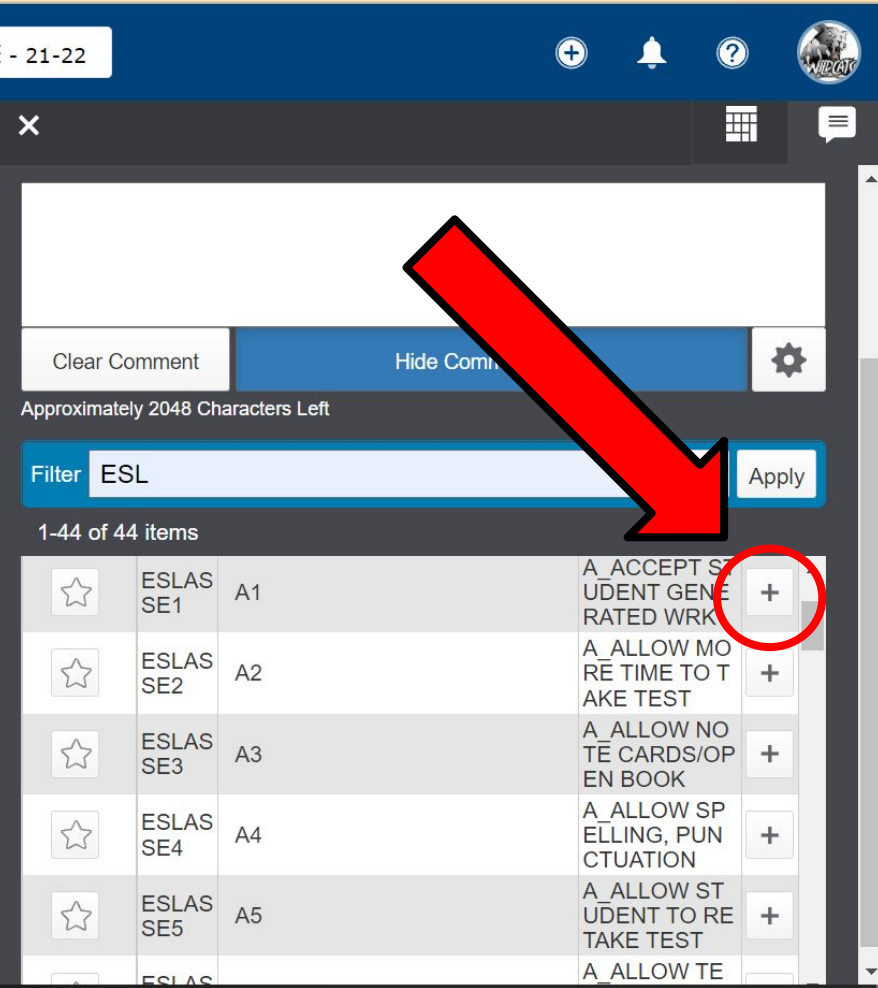

**CLICK ON THE PLUS SIGN THAT YOU ARE PROVIDING FOR YOUR ESL STUDENT.**

**IT WILL APPEAR ON THE COMMENT BOX .**

**YOU MAY ALSO TYPE IN YOUR CODES IN THE COMMENT BOX.**

**SAVE**